**УДК 004** 

# Настройка системы JUnit в IntelliJ IDEA Community

Андриенко Иван Сергеевич

Приамурский государственный университет имени Шолом-Алейхема студент

### **Аннотация**

Целью данной статьи является, настройка системы JUnit в среде разработки IntelliJ IDEA Community, а также создание JUnit-теста для тестирования метода, написанного на языке Java.

Ключевые слова: JUnit, тест, IntelliJ IDEA Community, Java

## JUnit system setup in IntelliJ IDEA Community

Andrienko Ivan Sergeevich Sholom-Aleichem Priamursky State University **Student** 

### **Abstract**

The goal of this article is to set up a JUnit system in the IntelliJ IDEA Community development environment and create a JUnit test for a test method written in Java. Keywords: JUnit, test, IntelliJ IDEA Community, Java

### 1 Ввеление

### 1.1 Актуальность

JUnit — библиотека для модульного тестирования программного обеспечения на языке Java. Он необходим для тестирования отдельных участков кода. JUnit позволяет в любой момент быстро убедиться в работоспособности кода. Если программа не является совсем простой и включает множество классов и методов, то для её проверки может потребоваться значительное время, поэтому данный процесс лучше автоматизировать. Использование JUnit позволяет проверить код программы без значительных усилий и не занимает много времени.

### 1.2 Обзор исследований

В своей работе Р.А. Нагаев, И.С. Полевщиков изучили подход к процесса тестирования программного обеспечения автоматизации  $\mathbf{c}$ использованием метода разбиения по эквивалентности и анализа граничных значений, а также средства модульного тестирования JUnit [1]. A.C. Тулупцева, Е.С. Кофанова, Е.В. Мельник рассмотрели использование фреймворка JUnit 4 на примере тестирования приложения [2]. И.Г. Кондуров проанализировал модульное тестирования программного обеспечения в языке программирования Java [3]. А.М. Гладун провел обзор и анализ результатов оценки и апробации инструментов обнаружения дефектов проектирования на примере JUnit и MobileMedia [4]. Г.И. Кожомбердиева, А.М. Сухоногов, Д.А. Протопопов Рассмотрели принципы разработки модульных тестов в интегрированной среде Oracle JDeveloper [5]. В своей работе А.А. Крылов, А.И. Акбулатов рассмотрели методы тестирования Java кода и описали библиотеку JUnit 4, которая во многом упрощает и автоматизирует процесс написания тестов [6].

#### 1.3 Цель исследования

Цель исследования - создать JUnit-тест для тестирования метода, написанного на языке Java, и проверить его.

### 2 Материалы и методы

Для тестирования программы используется встроенные библиотеки JUnit. С помощью неё выполняется проверка написанного метода на языке Java.

#### 3 Результаты и обсуждения

IntelliJ IDEA работает с несколькими фреймворками тестирования "из коробки", например JUnit, TestNG, Cucumber или Arquillian JUnit.

В среде IDE можно создать тестовый класс непосредственно из исходного кода вместе с необходимыми методами тестирования. Также можно переключаться между классами тестов и исходным кодом с помощью ярлыка, запускать несколько тестов, просматривать статистику для каждого теста и экспортировать результаты тестов в файл.

Для начала необходимо в IntelliJ IDEA создать проект Maven и выбрать  $SDK$  (рис.1).

### Постулат. 2021. №8

ż

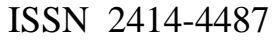

| 핍<br>New Project                                                                                                    |                                                                                                    | ×              |
|----------------------------------------------------------------------------------------------------|----------------------------------------------------------------------------------------------------|----------------|
| <b>By</b> Java                                                                                                    | Project SDK:<br>openjdk-16 version 16.0.2                                                                                                    |                |
| <b>M</b> Maven                                                                                                    |                                                                                                    |                |
| <sup>2</sup> Gradle                                                                                                    | Create from archetype                                                                                                    | Add Archetype  |
| Android<br><sup>E</sup> IntelliJ Platform Plugin<br><b>B</b> JavaFX<br><b>G</b> Groovy<br>Kotlin<br><b>Example Project</b> | com.atlassian.maven.archetypes:bamboo-plugin-archetype<br>⋗<br>com.atlassian.maven.archetypes:confluence-plugin-archetype<br>⋗<br>com.atlassian.maven.archetypes:jira-plugin-archetype<br>⋗<br>com.rfc.maven.archetypes:jpa-maven-archetype<br>⋗<br>de.akquinet.jbosscc:jbosscc-seam-archetype<br>⋗<br>net.databinder:data-app<br>⋗<br>net.liftweb:lift-archetype-basic<br>⋗<br>net.liftweb:lift-archetype-blank<br>⋗<br>net.sf.maven-har:maven-archetype-har<br>⋗<br>net.sf.maven-sammaven-archetype-sar<br>᠈<br>org.apache.camel.archetypes:camel-archetype-activemq<br>⋗<br>org.apache.camel.archetypes:camel-archetype-component<br>⋗<br>org.apache.camel.archetypes:camel-archetype-java<br>⋗<br>org.apache.camel.archetypes:camel-archetype-scala<br>⋗<br>org.apache.camel.archetypes:camel-archetype-spring<br>⋗<br>org.apache.camel.archetypes:camel-archetype-war<br>⋗<br>org.apache.cocoon:cocoon-22-archetype-block<br>⋗<br>org.apache.cocoon:cocoon-22-archetype-block-plain<br>⋗<br>org.apache.cocoon:cocoon-22-archetype-webapp<br>⋗<br>org.apache.maven.archetypes:maven-archetype-j2ee-simple<br>⋗<br>org.apache.maven.archetypes:maven-archetype-marmalade-mojo<br>⋗ |                |
|                                                                                                    | org.apache.maven.archetypes:maven-archetype-mojo<br>⋗<br>org.apache.maven.archetypes:maven-archetype-portlet<br>⋗<br>org.apache.maven.archetypes:maven-archetype-profiles<br>⋗<br>org.apache.maven.archetypes:maven-archetype-quickstart<br>⋗                                                                                                    |                |
|                                                                                                    | Previous<br><b>Next</b>                                                                                                    | Help<br>Cancel |

Рисунок 1 – Создание проекта

В созданном проекте появится структура, включающая в себя файл pom.xml, папку main и папку test (рис.2). В файле pom.xml описана информация о проекте в разделе project. Именно тут появится зависимость с библиотекой JUnit.

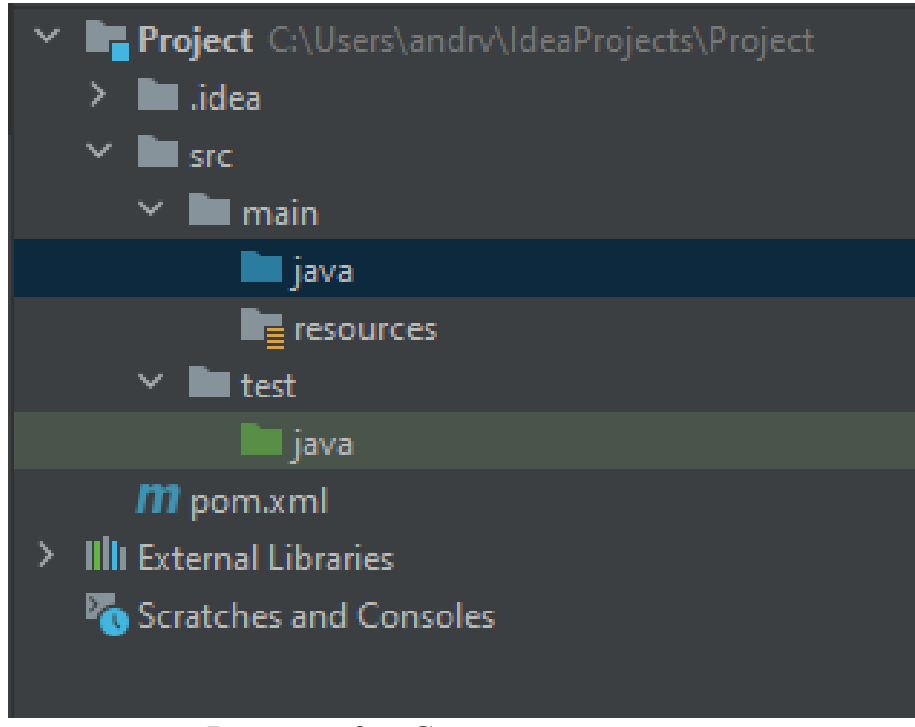

Рисунок 2 – Структура проекта

Теперь необходимо создать тестирующий класс. По умолчанию папка для исходного кода отмечена синим цветом, а папка для тестирования зеленым цветом. В папке main\java создаем Java Class и называем его. Для проверки напишем один метод, считывающий сумму чисел от 1 до числа N (рис.3).

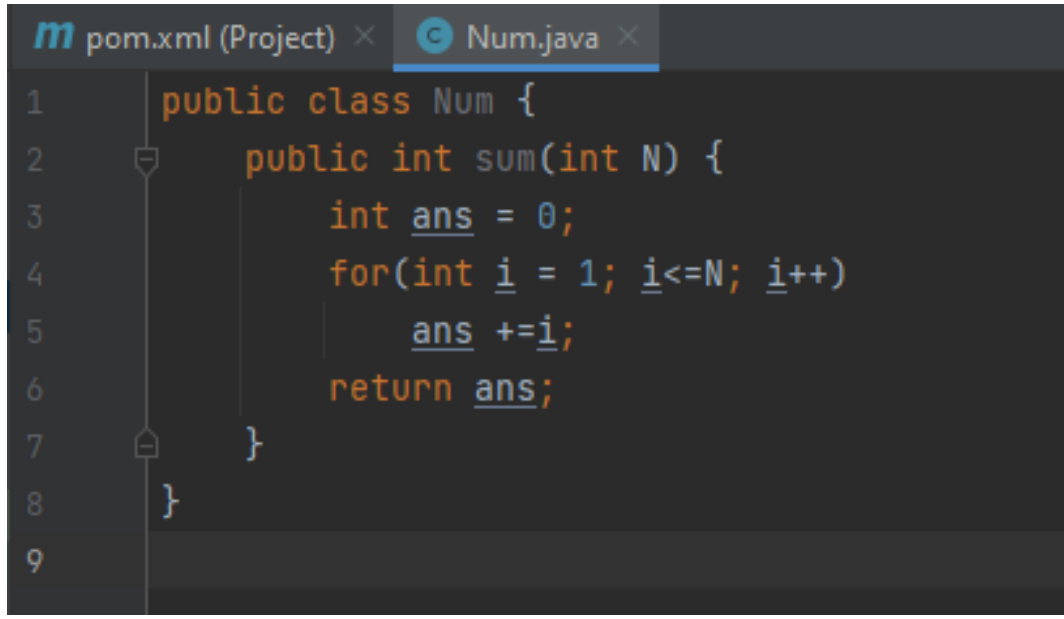

Рисунок 3 – Код метода

В этой же папке создаем класс Program и размещаем функцию main. Далее создаем объект нашего класса (рис.4). В нем будет считываться сумма от 1 до 30.

Постулат. 2021. №8 ISSN 2414-4487

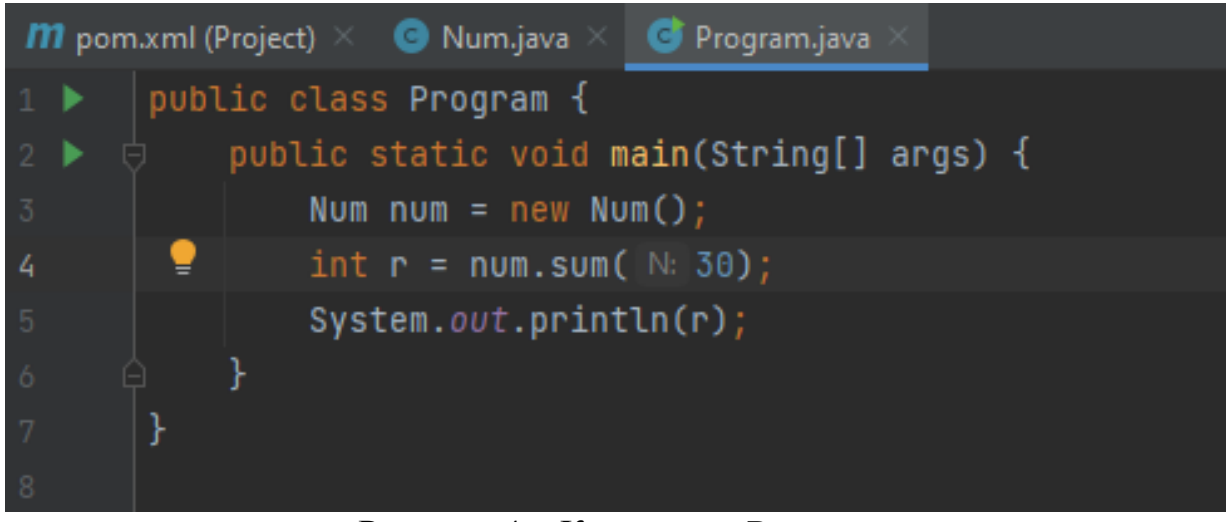

Рисунок 4 – Код класса Program

Далее создаем тест. Для этого обращаемся к классу Num и на строке класса нажимаем сочетание клавиш Alt + Enter, и создаем тест (рис.5).

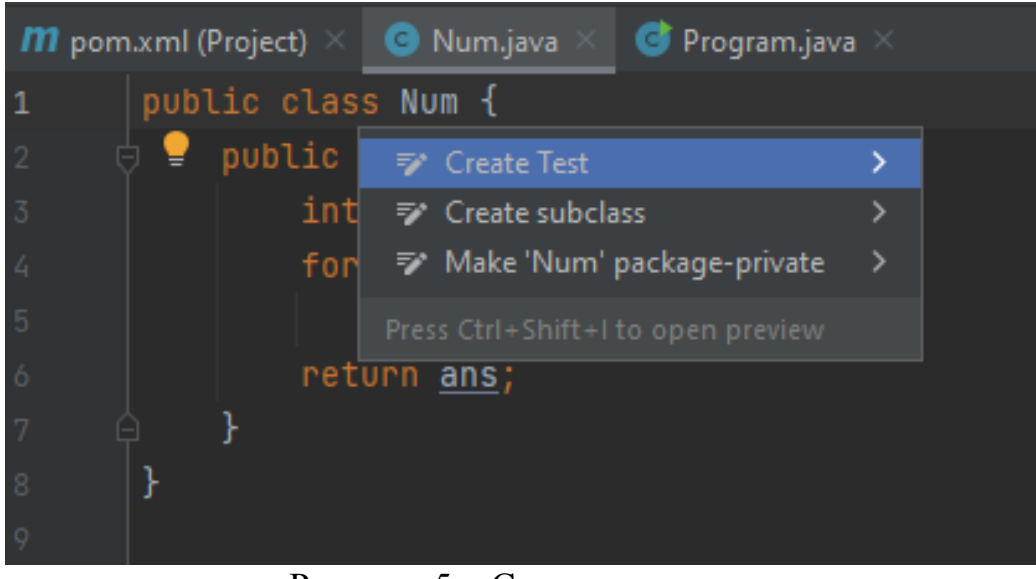

Рисунок 5 – Создание теста

В появившемся окне выбираем библиотеку JUnit 4 и нажимаем Fix. Далее отмечаем те методы класса, которые будут тестироваться (рис.6).

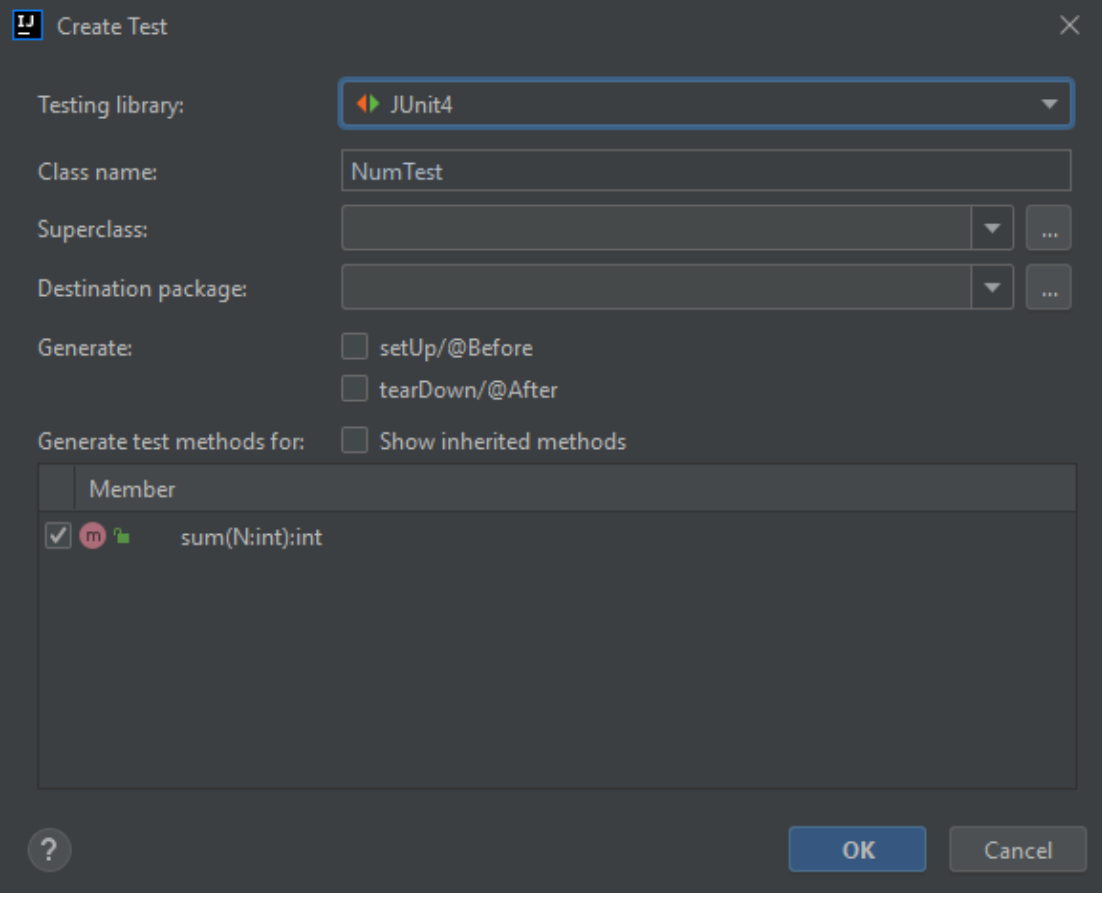

Рисунок 6 – Выбор библиотеки и метода для теста

После этого в папке test\java создается класс NumTest. При этом в файл pom.xml добавилась зависимость с указанной библиотекой JUnit 4. Теперь в файле NumTest набираем код теста. Создаем экземпляр класса Num и переменной actual присваиваем результат работы метода Sum для значения 30. Ожидаемое значение при этом равно 465 (рис.7).

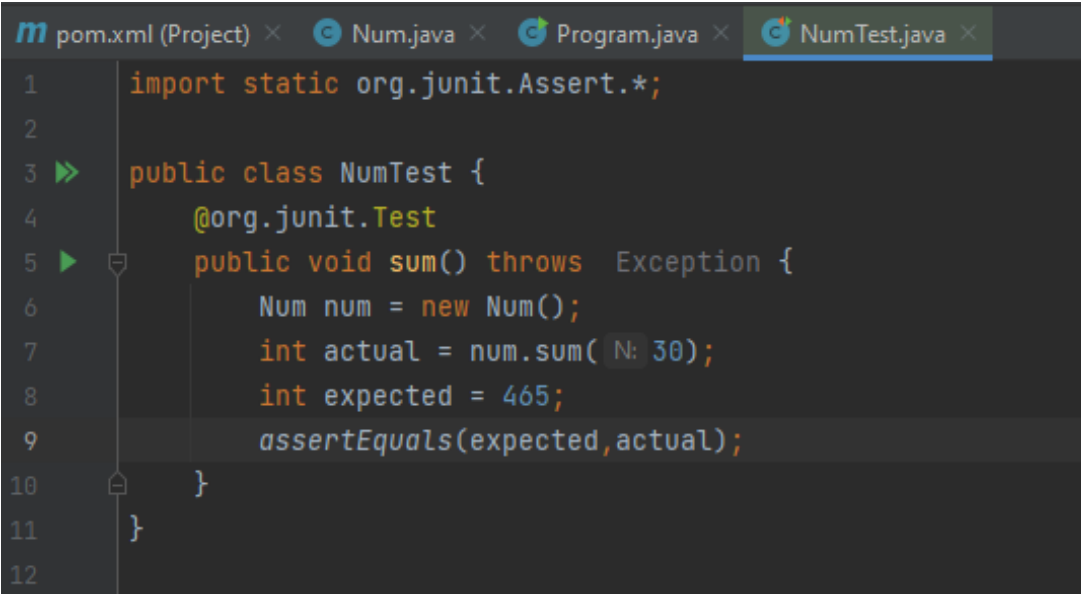

Рисунок 7 – Код теста

Теперь собираем проект и запускаем его. (рис.8). Если где-то будет допущена ошибка, тест не будет пройден, и в консоли будет указанно, какие именно данные не сошлись.

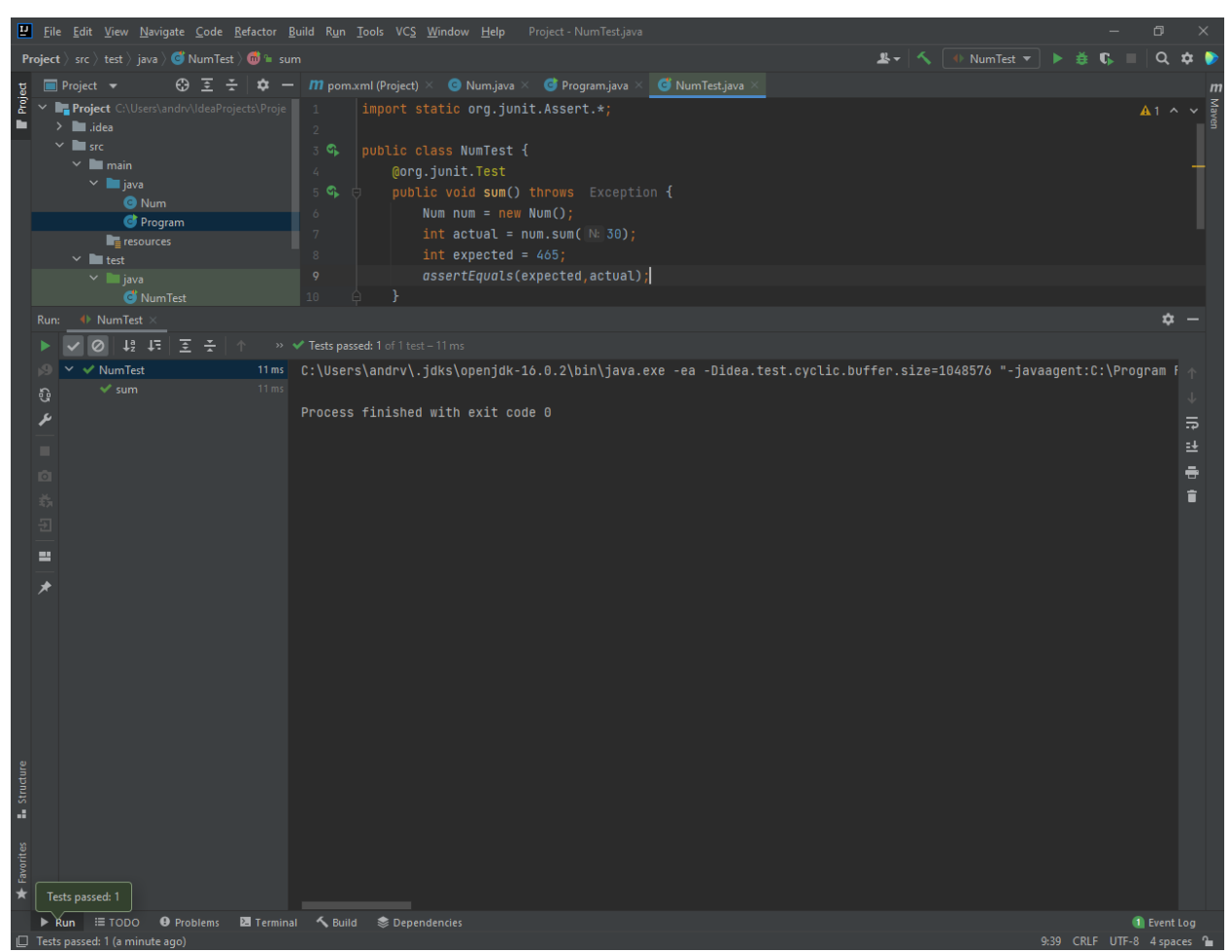

Рисунок 8 – Тест пройден

### **Выводы**

В данной статье была подключена библиотека JUnit. Также был создан и пройден тест, проверяющий правильность работы кода.

### **Библиографический список**

- 1. Нагаев Р.А., Полевщиков И.С. Автоматизация процесса тестирования программного обеспечения с применением JUnit. // Вестник науки и творчества. 2016. № 5 (5). С. 329-336.
- 2. Тулупцева А.С., Кофанова Е.С., Мельник Е.В. Использование фреймворка JUnit 4 для тестирования приложений на Java. // Интеллектуальные информационные системы: тенденции, проблемы, перспективы. 2017. С. 185- 188.
- 3. Кондуров И.Г. Модульное тестирование программного обеспечения на Java с применением библиотек JUnit и Mockito. // Программно-техническое обеспечение автоматизированных систем. 2021. С. 11-17.

Постулат. 2021. №8 ISSN 2414-4487

ż

- 4. Гладун А.М. Обнаружение и визуализация дефектов проектирования. // Вопросы устойчивого развития общества. 2020. С. 743-750.
- 5. Кожомбердиева Г.И., Сухоногов А.М., Протопопов Д.А. Использование средств тестирования JUnit при разработке Java-приложений в среде Oracle JDeveloper. // Петербургский государственный университет путей сообщения Императора Александра I. 2014. С. 1-33.
- 6. Крылов А.А., Акбулатов А.И. Тестирование Java кода. // Развитие инструментов управления научной деятельностью. 2017. С. 75-80.